# Pilna notatka bezpieczeństwa *SBN-RDS-CoreLab-2023-003*

RDS / CoreLab / Koagulologia Wersja 1 Kwiecień 2023

# FSN-RDS-CoreLab-2023-003 cobas® t 511/ t 711: PT-aPTT efekt przeniesienia

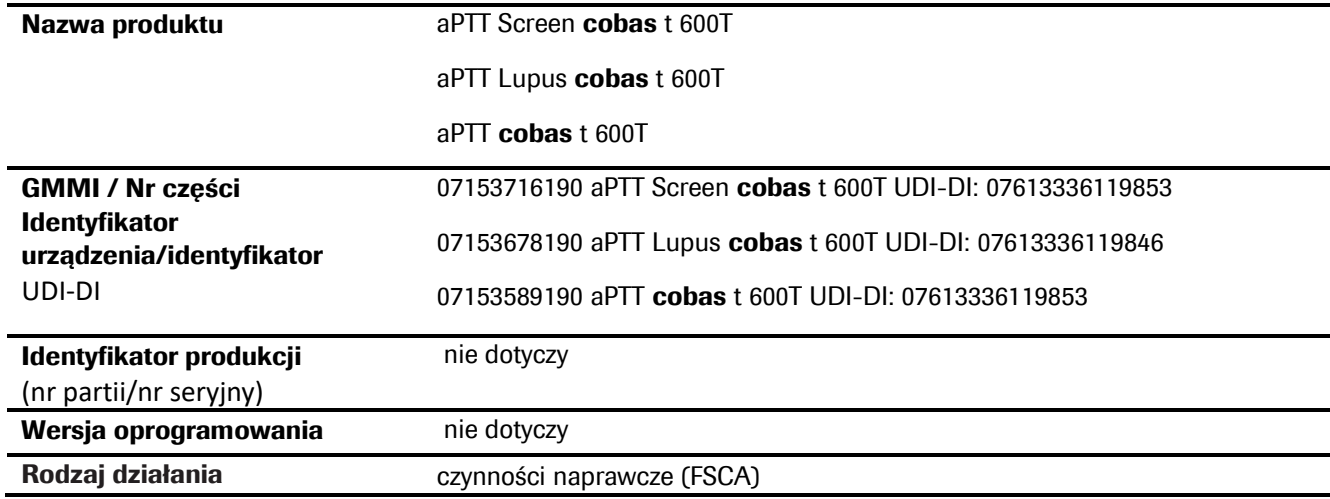

Szanowni Państwo,

# Opis sytuacji

Szanowni Państwo, chcielibyśmy poinformować o ostatnio zidentyfikowanej sytuacji dotyczącej analizatorów krzepnięcia cobas t 511 i cobas t 711.

Podczas pomiarów wewnętrznych, wykryto przeniesienie z testów PT Rec i PT Rec (FII, FV, FVII, FX) do testów aPTT (aPTT, APTT Lupus i aPTT Screen).

Przeniesienie następuje przez podgrzewaną igłę odczynnikową, która pipetuje startowy odczynnik do oznaczeń PT Rec i aPTT. Jeżeli podgrzewana igła pipetuje odczynnik (wrażliwy na przeniesienie) bezpośrednio po odpipetowaniu PT Rec lub z jednym innym pipetowaniem pomiędzy, to obserwuje się efekt przeniesienia.

Przeniesienie następuje, gdy nakrętka łącząca nie jest wystarczająco dokręcona. W takim przypadku wyniki badań aPTT, aPTT Lupus i aPTT Screen mogą być zaburzone przez przeniesienie. Nawet po dokręceniu igły może dojść do resztkowego przeniesienia. W takim przypadku efekt przeniesienia jest znacznie mniejszy i dotyczy jedynie wyników aPTT Screen powyżej 50 sekund.

Przeniesienie odczynnika PT Rec na testy aPTT przyspiesza reakcję. W związku z tym, efekt przeniesienia prowadzi do rozbieżnych, niższych wyników APTT, ponieważ czas krzepnięcia będzie krótszy. Nieprawidłowy niski wynik może mieć wpływ na interpretację wyników i decyzje medyczne na ich podstawie.

Zaobserwowano dwa scenariusze, które mogą prowadzić do przeniesienia:

- 1. W przypadku, gdy podgrzewana igła odczynnikowa nie jest dostatecznie mocno dokręcona (wpływa na aPTT, APTT Lupus i aPTT Screen)
- 2. W przypadku próbek o przedłużonym czasie krzepnięcia, efekt przeniesienia jest możliwy nawet wtedy, gdy podgrzewana igła odczynnikowa jest wystarczająco dokręcona, jak opisano w załączonej instrukcji (dotyczy tylko APTT Screen).

Do chwili obecnej nie wpłynęły żadne reklamacje od klientów.

# Przeniesienie FSN-RDS-CoreLab-2023-003 cobas® t 511/ t 711: PT-aPTT

Ze względu na związane z tym ryzyko dotyczące bezpieczeństwa, klienci muszą zostać poinformowani za pomocą notatki FSN-RDS-CoreLab-2023-003.

# Działania podjęte przez firmę Roche Diagnostics

Dostępne są natychmiastowe rozwiązania umożliwiające uwzględnienie obu scenariuszy przeniesienia:

- 1. Instrukcje dla klienta, jak wystarczająco dokręcić podgrzewaną igłę odczynnikową. Zostaną one dodane do Asystenta użytkownika i konserwacji.
- 2. W celu ograniczenia ryzyka przeniesienia w próbkach o wydłużonym czasie krzepnięcia, wprowadzono zasadę reflex test polegającą na powtórzeniu zlecenia aPTT Screen w próbkach z wynikami powyżej 50 s. W tym celu, wraz z tą notatką FSN, zostanie wdrożony test *aPTT Screen Mod* na **analizatorach cobas** t 511 i t 711.
- 3. Zaktualizowana instrukcja metodyczna dla aPTT Screen będzie zawierała informację dotyczącą *aPTT Screen Mod* i jest planowana w III kwartale 2023 r.

# Działania podejmowane przez klientów/użytkowników

- Klienci proszeni są o sprawdzenie, czy podgrzewana igła odczynnikowa jest szczelna i o jej dokręcenie, jak opisano w załączonej instrukcji (załącznik 1).
- Ponadto, aby wykryć wszelkie resztkowe przeniesienie, które może mieć wpływ na próbki o wydłużonym czasie krzepnięcia APTT,Screen, klienci są proszeni o wdrożenie reflex testu i dodatkowych cykli mycia. Szczegółowe informacje znajdują się w załączonej instrukcji (załącznik 1).

Należy pamiętać, że następujące dokumenty i e-barcodes są wymagane do podjęcia wymienionych działań. Zostaną one udostępnione po opublikowaniu niniejszego numeru FSN:

- e-Barcode aPTT Screen Mod V1
- e-Barcode Reagent Carryover Evasion (COE) V7
- Instrukcja metodyczna Clean w wersji 7.0
- Instrukcja metodyczna Deproteinizer w wersji 5.0

Instrukcja metodyczna dla aPTT Screen zostanie zaktualizowana o informacje dotyczące *aPTT Screen Mod*. Planuje się, że będzie dostępna w III kwartale 2023 r.

#### **Załącznik**

● Instrukcja dokręcenia igły i konfiguracji reflex test (Załącznik 1)

# Poniższe stwierdzenie jest obowiązkowe w FSN krajów EOG, ale nie jest wymagane w pozostałych krajach świata:

*Dołączyć, jeśli dotyczy:* Podpisanie potwierdza, że niniejsza uwaga została zarejestrowana we właściwych Organach Nadzoru.

Niniejszym chcielibyśmy przeprosić za wszelkie niedogodności spowodowane tym problemem licząc jednocześnie na Państwa zrozumienie.

# Przeniesienie FSN-RDS-CoreLab-2023-003 cobas® t 511/ t 711: PT-aPTT

المسابق المسابق المسابق المسابق المسابق المسابق المسابق المسابق المسابق المسابق المسابق المسابق المس<br>المسابق المسابق المسابق المسابق المسابق المسابق المسابق المسابق المسابق المسابق المسابق المسابق المسابق المساب DocuSign C: PL<br>
U DocuSign C: PL<br>
COPE SZAFIR - Kwalifikowany C9EA2DEC40CC4819AE48F3092149BE90

Emil Narolski Quality and Regulatory Specialist

Mobile: +48 695 651 133 E-mail: emil.narolski@roche.com

DocuSigned by: Maria (upryfak-Sasse<br>- A69BB3c3439541c...

Maria Cupryjak-Sasse Customer Solution Partner (Core Lab)

Mobile: +48 607 177 470 E-mail: maria.cupryjak-sasse@roche.com

#### Dane kontaktowe

Roche Diagnostics Polska Sp. z o. o. Bobrowiecka 8 00-728 Warszawa Nr tel. 0 800 909 505 E-mail polska.rcsc@roche.com

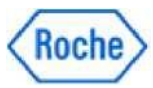

# **Załącznik 1 - FSN-RDS-CoreLab-2023-003 Opis działań zmniejszających ryzyko dla dystrybutorów i/lub klientów**

W niniejszym załączniku opisano działania obowiązkowe, które muszą zostać wdrożone.

Działania mogą być wykonywane przez samych klientów lub, w razie potrzeby, z pomocą przedstawiciela serwisu Roche.

W strukturze dokumentu opisano najpierw środki dla sytuacji 1 i sytuacji 2, a jako ostatni akapit podano dodatkowe informacje.

Zaleca się, aby przynajmniej czynności opisane w sytuacji 1 zostały wykonane przez samych klientów natychmiast, aby uniknąć potencjalnego opóźnienia, jeśli do wykonania czynności w sytuacji 2 zostanie zaangażowany przedstawiciel Roche. Może to obejmować aktualizację oprogramowania dla systemów z oprogramowaniem SW 2.1.1 lub wcześniejszym, jeśli jest to możliwe w podanych przedziałach czasu.

#### **Sytuacja 1: Zasada działania**

Podgrzewana igła odczynnikowa (lx w analizatorze **cobas t** 511, 2x na analizatorze **cobas t** 711) musi zostać dokręcona prawidłowo.

#### **Ostrzeżenie!**

#### **▼ Kontakt z igłami odczynnikowymi**

Kontakt z igłami odczynnikowymi może spowodować obrażenia i zakażenie.

- ► Unikać dotykania końcówki igieł odczynnikowych.
- ► Unikać kontaktu z igłami odczynnikowymi podczas konserwacji.
- ► Należy stosować odpowiednie środki ochrony osobistej.

Należy zachować szczególną ostrożność podczas pracy w rękawiczkach laboratoryjnych. Mogą być łatwo przekłute lub przecięte, co może doprowadzić do zakażenia.

#### **Ostrzeżenie!**

#### **▼ Gorące powierzchnie**

Ryzyko obrażeń ciała w wyniku dotknięcia gorących powierzchni w analizatorze.

- ►Należy zachować ostrożność w pobliżu podgrzewanej igły odczynnikowej. Jeżeli zachodzi potrzeba obsługi podgrzewanej igły odczynnikowej, odczekać do jej ostygnięcia.
- ► Należy przestrzegać wszystkich etykiet bezpieczeństwa umieszczonych na analizatorze.

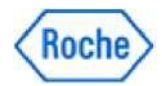

# **Uwaga!**

#### **▼ Uszkodzenia mechaniczne**

Przesunięcie głowicy do pobierania odczynnika w lewo najdalej w tył może spowodować wygięcie rurki lub przewodu po zamknięciu pokrywy głównej.

► Nie przesuwać głowicy do pobierania odczynnika w lewą stronę, do tyłu.

# **Sytuacja 1: Środki, które należy podjąć w odniesieniu do wszystkich systemów**

- 1) Uruchom procedurę konserwacji "Wymiana podgrzewanej igły odczynnikowej R1".
- 2) Nie wykonuj akcji opisanych w instrukcji.
- 3) Jedyną czynnością, którą należy wykonać, jest **dokręcenie podgrzewanej igły odczynnikowej. W przypadku analizatorów t711 obie podgrzewane igły muszą być dokręcone.**

Można to zrobić na dowolnym etapie konserwacji. Podczas dokręcania igły należy upewnić się, że:

### a) **Igła nie zostanie wymieniona**

- b) Użyto maksymalnej rozsądnej siły, którą użytkownik może przyłożyć palcami (tak mocno, jak to możliwe bez powodowania np. bólu palca).
- c) Nie należy martwić się o użycie siły, nic nie ulegnie uszkodzeniu.

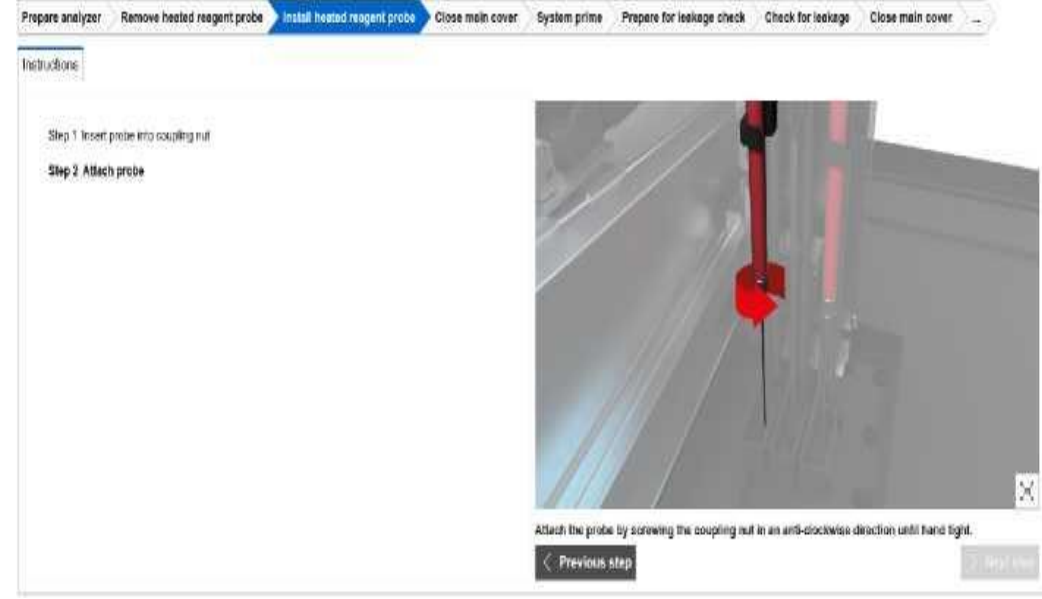

#### **Wymień podgrzewaną igłę odczynnikową R1**

Rysunek 1: Podgrzewana igła odczynnikowa w trybie pokazanym w kreatorze oprogramowania

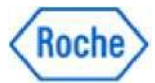

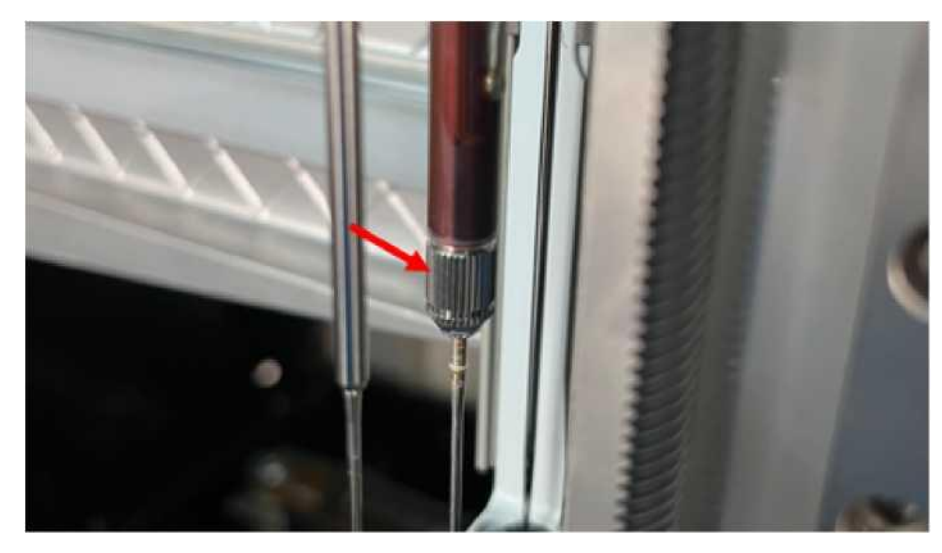

Rysunek 2: Podgrzewana igła odczynnikowa **cobas t**511

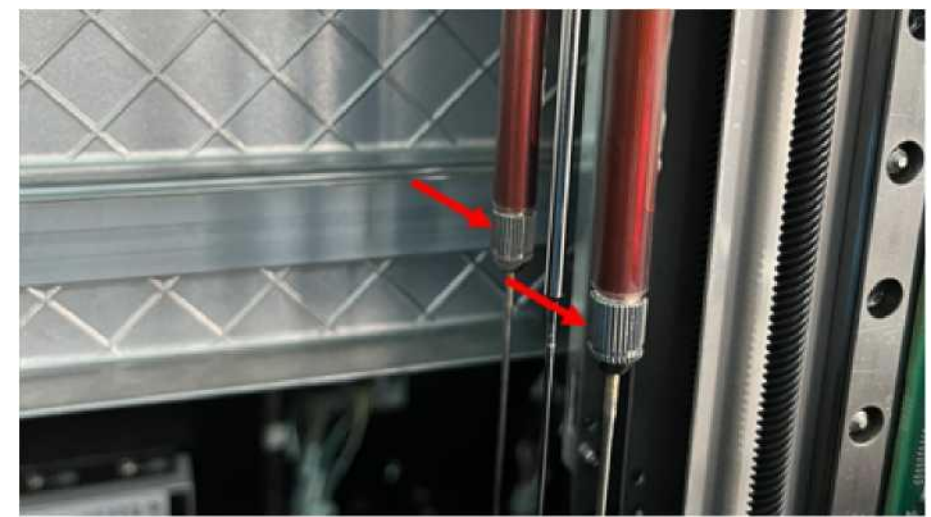

Rysunek 3: Podgrzewane igły odczynnikowe **cobas t**711

4) Wymiana igły w przyszłości odbywa się jak zwykle, ze szczególnym naciskiem na odpowiednie dokręcenie igły, jak opisano w punktach 3b-c.

Aktualnie, w przewodniku konserwacji, instrukcje mówią, że igła musi być zamontowana "ręcznie szczelnie". Część tę należy interpretować w sposób opisany w punktach 3b-c powyżej. Opisy zostaną dostosowane w pomocy użytkownika i procesach konserwacji.

# **Sytuacja 2: Zasada działania**

Zasada działania polega na utworzeniu reflex testu, który jest uruchamiany w przypadku, gdy wynik badania aPTT Screen wynosi 50s lub więcej. W tym przypadku wykonywany jest drugi test aPTT Screen (aPTT Screen Mod), a w przypadku, gdy wystąpiły warunki przeniesienia, urządzenie najpierw przeprowadza dodatkowy cykl mycia.

W takim przypadku należy interpretować tylko wynik a*PTT Screen Mod*.

Opcjonalnie *aPTT* Screen można zdefiniować w taki sposób, aby wyłączyć oryginalny wynik testu aPTT Screen (patrz krok 2 w poniższych instrukcjach). Może to również wspierać ocenę wyników na poziomie LIS.

Przykład pary wyników w tym przypadku:

aPTT Screen \*\*\*\*\* >  $\forall$ al aPTT Screen Mod 71s Przykład pary wyników bez tej konfiguracji flagi>Val:

aPTT Screen 70s

aPTT Screen Mod 71s

Wersja 2.1.1 lub wcześniejsza wymagałaby ręcznego programowania dodatkowych cykli mycia. SW w wersji 2.1.2 lub nowszej, można użyć nowego e-barcode Reagent\_COE V7, który zawiera wszystkie nowe reguły mycia. Wszędzie tam, gdzie to możliwe systemy powinny być aktualizowane do wersji SW 2.1.2 lub wyższej, ponieważ pozwala to na wygodniejszą realizację wymaganych działań.

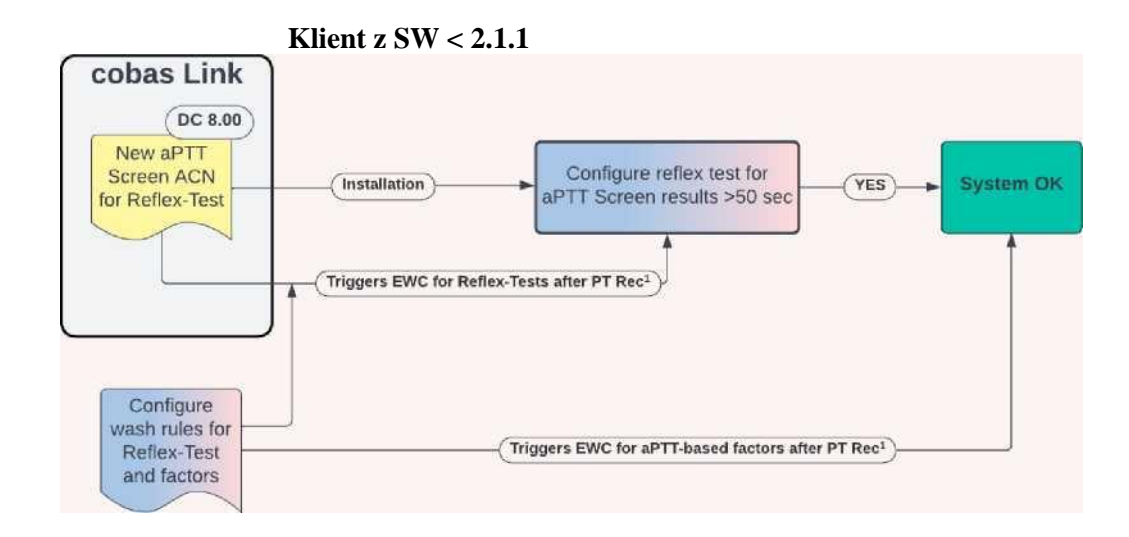

Parametry oparte na protokole PT Rec i PT

Rysunek 4: Ilustracja pomiaru dla systemów z SW 2.1.1. lub wcześniejszego

Uwaga: po ręcznym zaprogramowaniu cykli mycia:

• Gdy oprogramowanie SW 2.1.1 lub wcześniejsze zostanie zaktualizowane do SW 2.1.2 lub 2.2.0, klienci otrzymają zaktualizowany e-barcode Reagent\_COE V7.

Należy usunąć wszystkie ręcznie zaprogramowane reguły mycia opisane w niniejszym załączniku. Ma to na celu uniknięcie podwójnego mycia, które nie może być obsłużone przez system , co spowodowałoby, że analizator przejdzie do stanu błędu.

• Należy wziąć pod uwagę informacje podane w niniejszej SBN, jeśli klient ma zamiar wprowadzić jakiekolwiek nowe testy w swoim laboratorium. Może być wymagane zaprogramowanie dodatkowej reguły mycia, co również wskazano w odpowiednich arkuszach metod.

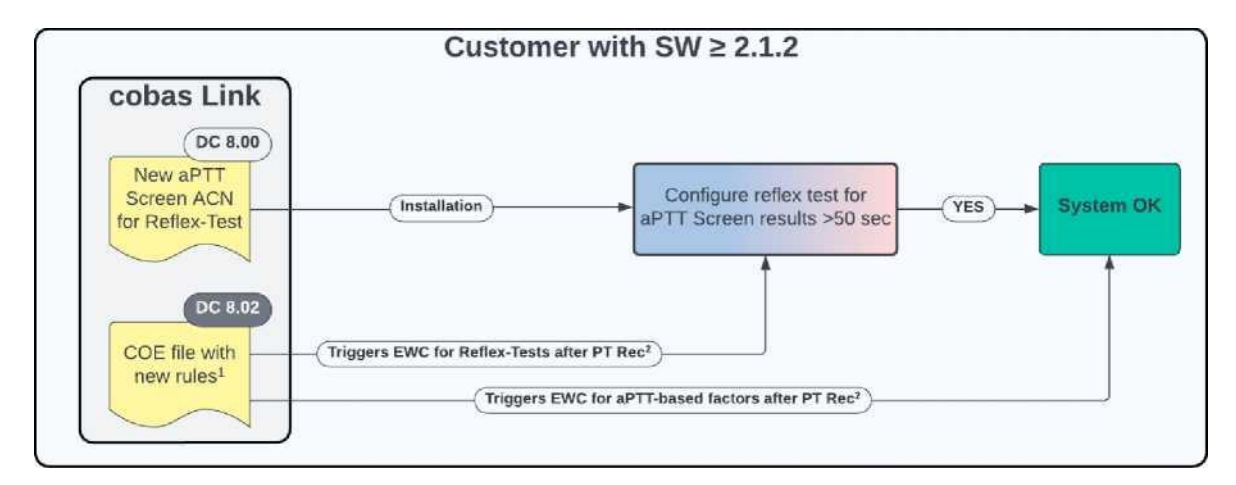

<sup>1</sup>Nowy plik COE będzie zawierał reguły dla aPTT Screen Reflex-Test oraz wszystkich czynników opartych na aPTT 2PT Rec oraz PT

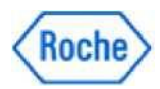

### Podsumowanie kroków do wdrożenia we wszystkich wersjach oprogramowania

1. Zainstaluj aplikację APTT Screen Mod (ACN28045).

2. Ustaw oflagowanie początkowego wyniku aPTT Screen (dla przypadków, gdy wywołany jest *aPTT Screen Mod*)

3. Zaplanuj regułę refleks testu w systemie

4. Zainstaluj nowy e-barcode Reagent\_COE V7 (SW 2.1.2 lub nowszy) lub zaprogramuj reguły ręcznie (SW 2.1.1 lub wcześniejszy)

5. Interpretacja wyników: Po wywołaniu przez system *trybu aPTT Screen* klienci mogą korzystać tylko z wyniku *aPTT Screen Mod*, a nie z wyniku aPTT Screen, nawet w przypadku różnic marginalnych (Etap 2 umożliwia pomijanie wyników)

# **Sytuacja 2: Środki, które należy podjąć w odniesieniu do wszystkich systemów**

- 1) Zainstaluj i skonfiguruj nową aplikację *aPTT Screen Mod* (ACN 28045).
	- a) Przejdź do strony Administracja > Biblioteka elektroniczna > Wyszukiwanie i instalowanie e-barcode
	- b) Zainstaluj aPTT Screen Mod (ACN 28045) w wersji 1
- 2) Opcjonalny krok: Zmodyfikuj *aPTT Screen (a nie aPTT Screen Mod)*, aby pominąć oryginalny wynik aPTT Screen
	- a) Przejdź do strony Administracja > Biblioteka elektroniczna > Przeglądanie i edycja zainstalowanych ebarcode
	- b) Wybierz zainstalowany *aPTT Screen* (ACN 28040) i otwórz konfigurację parametru aplikacji, klikając strzałkę po prawej stronie ekranu.
	- c) Przejdź do drugiej karty "Alarmy dotyczące danych"
	- d) Przewiń w dół, aż pojawi się część "Wynik przekracza górny limit zakresu walidacji [>Val]
	- e) Kliknij "Edytuj"
	- f) Zaznacz pole wyboru "Ustaw jako aktywne" i wprowadź wartość 50 w polu tekstowym. **Opcjonalnie:** nie zaznaczaj pola wyboru "Zgłoś wynik".
	- g) Jeśli nie zaznaczysz pola "Zgłoś wynik", początkowy wynik aPTT będzie zamaskowany (wynik będzie wyświetlany jako \*\*\*\*\*)

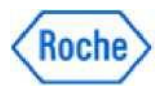

Proszę pamiętać:

Niezależnie od trybu (passthrough mode) zachowanie zależy od ustawień ogólnych maskowania wyników.

Tryb 1: Wynik byłby zawsze zamaskowany

Tryb 2: Wynik jest maskowany w zależności od ustawienia (litera f i g powyżej) Tryb 3: Wynik nie jest maskowany, niezależnie od ustawienia w literach f i g powyżej.

Ustawienie można zmienić w obszarze Administracja>Ustawienia>ustawienia analizatora>ustawienia procesu (wymaga poziomu Supervisor).

- 3) Utwórz reflex test
	- a) Przejdź do: Administracja > Ustawienia > Testy > Konfiguracja testu Reflex test
	- b) Wybierz opcję tworzenia
	- c) Wprowadź nazwę (proponowana nazwa: *aPTT Screen Mod)*
	- d) Wybierz pierwotnie zainstalowaną aplikację aPTT Screen (ACN 28040)

i) WAŻNE: Nie wybieraj tutaj nowo zainstalowanej aplikacji aPTT Screen Mod

e) Wybierz, czy wynik ma być większy niż 50 sekund

f) Jako test do wykonania wybierz nowo zainstalowaną aplikację aPTT Screen Mod i kliknij "Zapisz" aby zapisać to ustawienie.

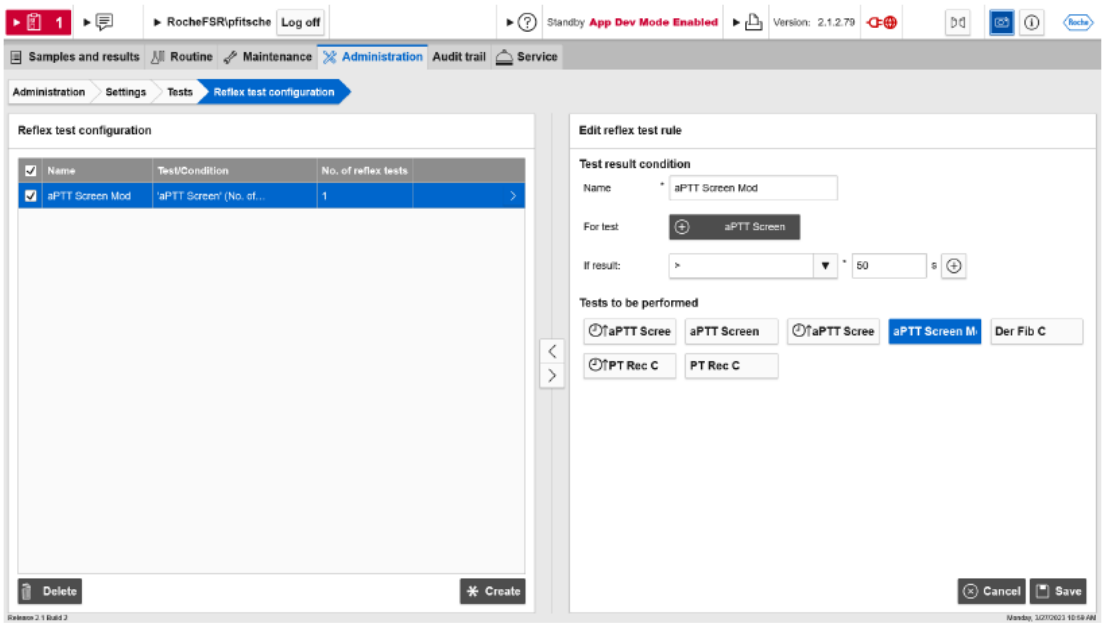

Rysunek 6: Definicja reflex testu

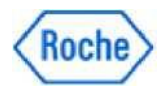

- 4) Zainstaluj *Reagent\_COE e-Barcode w wersji* 7*(wyświetlany jako 8.2.7,* dotyczy tylko SW 2.1.2 lub nowszego)
- a) Przejdź do strony Administracja > Biblioteka elektroniczna > Wyszukiwanie i instalowanie e-barcode

b) Zainstaluj *Reagent\_COE e-Barcode w wersji* 7 *(wyświetlonej jako 8.2.7).* Jest dystrybuowany z nową ulotką metodyczną w wersji 7.0.

- 5) Skonfiguruj reguły mycia (dotyczy tylko SW 2.1.1 i niższych)
	- a) Należy pamiętać, że te reguły mycia można zaprogramować dopiero po zainstalowaniu testów (np. aPTT Screen Mod test (ACN 28045), FII(ACN 28440)). Nie ma jednak konieczności instalowania aplikacji dla czynników, które nie są wykorzystywane przez klienta.

Należy pamiętać, że kiedy tylko zostanie zainstalowany nowy test (np. czynnik V), należy również zaprogramować regułę mycia. Odpowiednie zastrzeżenie zamieszczono w arkuszach metod testów, których to dotyczy.

- b) Zaloguj się jako Supervisor lub FSR
- c) Etap 1 i 3 należy wykonać w pierwszej kolejności
- d) Przejdź do strony Administracja > Ustawienia > Ustawienia narzędzi > Reguły specjalnego mycia > Reguły specjalnego mycia (odczynnik)
- e) Reguły mycia muszą być wprowadzane jako zdefiniowane przez użytkownika reguły mycia
- f) Najważniejsze jest, aby pracować dokładnie i wprowadzić każdą regułę mycia z prawidłową informacją. Istnieje ryzyko uzyskania błędnych wyników, jeśli reguły nie zostaną wprowadzone poprawnie!
- g) Wprowadź reguły mycia, jak wspomniano poniżej, jedną po drugiej, zobacz także zrzuty ekranu, aby zobaczyć ostateczny wynik. Używany identyfikator może być właściwy dla klienta i nie jest istotne dla funkcji. Zobacz też poniższe zrzuty ekranu, które pokazują wszystkie 7 reguł mycia 1:1, w tym przykładzie z identyfikatorami 800000 - 800006.

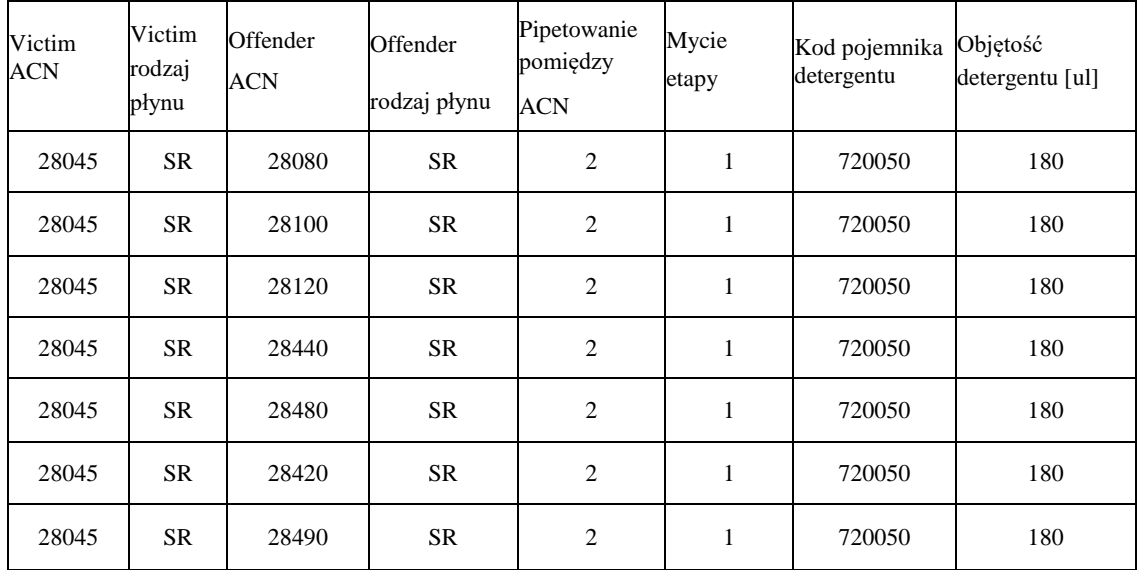

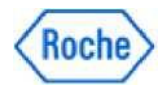

| 2 ▶ 同 1                                                                                        |                   | RocheFSR\pfitsche Log off  |                     |                | $\mathbf{R}$                                                                                    | Error App Dev Mode Enabled $\blacktriangleright \boxed{\Box}$ Version: 2.1.2.79 $\boxed{\bigoplus}$ |        |     |                       |                                                | bd |  | <b>Roche</b>                                      |
|------------------------------------------------------------------------------------------------|-------------------|----------------------------|---------------------|----------------|-------------------------------------------------------------------------------------------------|----------------------------------------------------------------------------------------------------|--------|-----|-----------------------|------------------------------------------------|----|--|---------------------------------------------------|
| <b>E</b> Samples and results   Ni Routine / Maintenance X Administration Audit trail △ Service |                   |                            |                     |                |                                                                                                 |                                                                                                    |        |     |                       |                                                |    |  |                                                   |
| Administration                                                                                 | Settings          | <b>Instrument settings</b> | Special wash rules  |                | Reagent special wash rules                                                                      |                                                                                                    |        |     |                       |                                                |    |  |                                                   |
| Reagents special wash rules                                                                    |                   |                            |                     |                |                                                                                                 |                                                                                                    |        |     |                       |                                                |    |  |                                                   |
| Roche defined rules                                                                            |                   |                            |                     |                |                                                                                                 |                                                                                                    |        |     |                       |                                                |    |  |                                                   |
| Search                                                                                         | ዖ                 |                            |                     |                |                                                                                                 |                                                                                                    |        |     |                       |                                                |    |  |                                                   |
| <b>Victim ACN</b><br>ID                                                                        | Victim fluid type |                            |                     |                | Offender ACN Offender fluid type Pipettings between ACNs Washing steps Detergent container code |                                                                                                    |        |     | Detergent volume (µL) |                                                |    |  |                                                   |
| 620 28045                                                                                      | SR                | 28120                      | SR                  | $\overline{2}$ | 1                                                                                               | 720050                                                                                              |        | 180 |                       |                                                |    |  |                                                   |
| <b>User-defined rules</b><br>ዖ<br>Search                                                       |                   |                            |                     |                |                                                                                                 |                                                                                                    |        |     |                       |                                                |    |  |                                                   |
| ID.                                                                                            | <b>Victim ACN</b> | Victim fluid type          | <b>Offender ACN</b> |                | Offender fluid type Pipettings between ACNs Washing steps                                       |                                                                                                    |        |     |                       | Detergent container code Detergent volume (µL) |    |  |                                                   |
| 800000                                                                                         | 28045             | SR                         | 28080               | SR             | $\overline{2}$                                                                                  | 1                                                                                                   | 720050 |     | 180                   |                                                |    |  | ⌒                                                 |
| 800001                                                                                         | 28045             | SR                         | 28100               | SR             | $\overline{2}$                                                                                  | $\mathbf{1}$                                                                                        | 720050 |     | 180                   |                                                |    |  | $\equiv$                                          |
| 800002                                                                                         | 28045             | SR                         | 28120               | SR             | $\overline{a}$                                                                                  | 1                                                                                                   | 720050 |     | 180                   |                                                |    |  |                                                   |
| 800003                                                                                         | 28045             | SR.                        | 28440               | ${\sf SR}$     | $\sqrt{2}$                                                                                      | $\mathbf{1}$                                                                                        | 720050 |     | 180                   |                                                |    |  | $\checkmark$                                      |
| 15 RCOER V01<br>Release 2.1 Build 2                                                            |                   |                            |                     |                |                                                                                                 |                                                                                                    |        |     |                       |                                                |    |  | $\circledcirc$ Edit<br>Monday, 3/27/2023 12:19 PM |

Zdjęcie 7: Nowe zasady dotyczące mycia (programowanie ręczne), część I.

|                                     | ▶ (司              | RocheFSR\pfitsche Log off  |                     |           | $\blacktriangleright$ (?)                                                                                                    |    | Standby App Dev Mode Enabled $\blacktriangleright \Box_1$ Version: 2.1.2.79 G- |     | bd |                            | <b>Roche</b> |
|-------------------------------------|-------------------|----------------------------|---------------------|-----------|----------------------------------------------------------------------------------------------------|----|--------------------------------------------------------------------------------|-----|----|----------------------------|--------------|
|                                     |                   |                            |                     |           |                                                                                                    |    |                                                                                |     |    |                            |              |
| Administration                      | <b>Settings</b>   | <b>Instrument settings</b> | Special wash rules  |           | Reagent special wash rules                                                                                                    |    |                                                                                |     |    |                            |              |
| Reagents special wash rules         |                   |                            |                     |           |                                                                                                    |    |                                                                                |     |    |                            |              |
| Roche defined rules                 |                   |                            |                     |           |                                                                                                    |    |                                                                                |     |    |                            |              |
| Search                              | ₽                 |                            |                     |           |                                                                                                    |    |                                                                                |     |    |                            |              |
|                                     |                   |                            |                     |           | ID Victim ACN Victim fluid type Offender ACN Offender fluid type Pipettings between ACNs Washing steps Detergent container code Detergent volume (µL) |    |                                                                                |     |    |                            |              |
|                                     |                   |                            |                     |           |                                                                                                    |    |                                                                                |     |    |                            |              |
|                                     |                   |                            |                     |           |                                                                                                    |    |                                                                                |     |    |                            |              |
|                                     |                   |                            |                     |           |                                                                                                    |    |                                                                                |     |    |                            |              |
|                                     |                   |                            |                     |           |                                                                                                    |    |                                                                                |     |    |                            |              |
|                                     |                   |                            |                     |           |                                                                                                    |    |                                                                                |     |    |                            |              |
| <b>User-defined rules</b>           |                   |                            |                     |           |                                                                                                    |    |                                                                                |     |    |                            |              |
| Search                              | ₽                 |                            |                     |           |                                                                                                    |    |                                                                                |     |    |                            |              |
| ID                                  | <b>Victim ACN</b> | Victim fluid type          | <b>Offender ACN</b> |           | Offender fluid type Pipettings between ACNs Washing steps Detergent container code Detergent volume (µL)                                              |    |                                                                                |     |    |                            |              |
| 800003                              | 28045             | SR                         | 28440               | SR        | $\overline{2}$                                                                                                    | 1  | 720050                                                                         | 180 |    |                            | ∧            |
| 800004                              | 28045             | SR                         | 28480               | SR        | $\overline{\mathbf{2}}$                                                                                                    | 1  | 720050                                                                         | 180 |    |                            |              |
| 800005                              | 28045             | SR                         | 28420               | SR        | $\sqrt{2}$                                                                                                    | 1  | 720050                                                                         | 180 |    |                            | $\equiv$     |
| 800006                              | 28045             | SR.                        | 28490               | <b>SR</b> | $\vert$ 2                                                                                                    | и. | 720050                                                                         | 180 |    |                            | $\checkmark$ |
|                                     |                   |                            |                     |           |                                                                                                    |    |                                                                                |     |    | D                          | Edit         |
| 15 ROOER VO1<br>Release 2.1 Build 2 |                   |                            |                     |           |                                                                                                    |    |                                                                                |     |    | Monday, 3/27/2023 10:59 AM |              |

Zdjęcie 7: Nowe zasady dotyczące mycia (programowanie ręczne), część II.

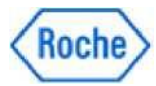

# **Dodatkowe informacje**

#### Sprawdzić, czy efekt przeniesienia ma wpływ na dany analizator

Nie wszystkie analizatory podlegają w takim samym stopniu efektowi przeniesienia.

Niemniej jednak nie jest możliwe, przy rozsądnym nakładzie środków, wykrycie czy przeniesienie ma wpływ na określony system, czy nie, dlatego taka kontrola nie jest oferowana.

# Wyjaśnienie dotyczące reflex testu *aPTT Screen Mod*

Przeprowadzono automatyczny reflex test dla wyników badania aPTT >=50 sekund, aby zapewnić wykrycie potencjalnych efektów przeniesienia, minimalizując jednocześnie obciążenie pracą laboratoryjną i wysiłek ręczny. Próg 50 sekund wybrano w celu spełnienia maksymalnego wymogu bezpieczeństwa we wszystkich przewidywalnych sytuacjach klinicznych. aPTT Screen Mod powtarza test aPTT Screen i automatycznie przeprowadza dodatkowe mycie tylko wtedy, gdy odczynnik PT Rec jest pipetowany przed odczynnikiem aPTT Screen. Dzięki tej konfiguracji osiąga się maksymalne bezpieczeństwo, minimalizując ilość powtórek testu i dodatkowego mycia. Dzięki temu pomiarowi, o ile w ogóle, wydajność analizatora jest jedynie minimalnie zmniejszona. Należy pamiętać, że wyniki testu aPTT <50 s nie wymagają powtórzenia, ponieważ nie występują znaczące zmiany.

#### Interpretacja wyników uzyskanych za pomocą a*PTT Screen Mod*

Zaraz po wygenerowaniu wyniku *aPTT Screen Mod*, klient będzie interpretować i raportować ten wynik, nawet w przypadku bardzo małych różnic w stosunku do oryginalnego wyniku.

Zapoznaj się z instrukcjami Etap 2, aby opcjonalnie ustawić flagę do maskowania wyników oryginalnego aPTT Screen w przypadku uruchomienia reguły reflex testu.

# Informacje o aPTT Screen *Mod*

*aPTT Screen Mod* jest dokładną kopią aPTT Screen. Będzie miał dokładnie takie same właściwości jak "normalny" aPTT Screen. Jedyna różnica polega na wprowadzeniu dodatkowego cyklu mycia między pipetowaniem *odczynnika PT Rec a aPTT Screen Mod.*

# Kontrole jakości dla aPTT Screen Mod

Z technicznego punktu widzenia nie jest konieczne uruchamianie kontroli jakości dla tego testu, ponieważ jest to już wykonywane dla testu aPTT Screen. Obecnie planuje się podanie wartości docelowych dla *aPTT Screen Mod* dla Con 1, Con 2 i Con 4 z kolejnymi partiami kontroli jakości.

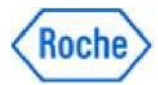

Następnie można wykonać kontrole (ustaw opcję Controls na "obowiązkowe" dla testu a*PTT Screen Mod* w programie) lub nie uruchamiać kontroli (ustaw wartość "opcjonalne") w zależności od potrzeb laboratorium.

W przypadku, gdy wyniki kontroli jakości dla *aPTT Screen Mod* są wymagane / wymagane przez klienta przed dostępem Con 1, Con 2 i Con 4, zawsze istnieje możliwość skonfigurowania materiału QC innej firmy, który jest przypisany do *aPTT Screen Mod.*

Szczegółowe instrukcje dotyczące konfiguracji materiałów QC innych firm można znaleźć w pomocy dla użytkownika.

#### Jednorazowe zastosowanie aPTT Screen Mod:

Opisany środek został zaprojektowany w taki sposób, aby zapewnić minimalny wpływ potencjalnego przeniesienia przy jednoczesnym zminimalizowaniu ilości powtórzeń testu i dodatkowego mycia oraz aby mieć minimalny wpływ lub nie mieć wpływu na wydajność systemu.

Wdrożenie dodatkowego cyklu mycia, niezależnie od początkowego wyniku badania APTT Screen, miałoby zauważalny negatywny wpływ na wydajność analizatora. W zależności od profili testowych używanych przez klienta, nastąpiłaby zmniejszenie wydajności o 30-40%.

Jeśli klient zamierza zastąpić aPTT Screen przez aPTT Screen Mod, a tym samym pominąć rozwiązanie reflex testu i zaakceptować częstsze dodatkowe cykle mycia (w tym zużycie detergentu), można to zrobić. Nie zalecamy tego.

Należy również wziąć pod uwagę, że do czasu udostępnienia następnych partii Con 1, Con 2 i Con 4 można stosować tylko kontrolki innych firm.

Klienci mogą korzystać z aPTT Screen Mod również jako okazjonalny pojedynczy test, w przypadku gdy wynik APTT >50 jest już uprzednio spodziewany.